# Dépannage du service CUCM TFTP endommagé en janvier 2021  $\overline{a}$

### **Contenu**

**Introduction** Conditions préalables Conditions requises Components Used Problème **Symptômes** Solution de contournement

## Introduction

Ce document décrit le problème connu du coeur de service TFTP dans Cisco Unified Communications Manager (CUCM) versions 11.5.1 SU7 et 11.5.1 SU8 qui nécessitent une solution de contournement pour résoudre le problème.

## Conditions préalables

#### Conditions requises

Aucune spécification déterminée n'est requise pour ce document.

#### Components Used

Les informations de ce document sont basées sur Cisco Unified Communications Manager (CUCM).

### Problème

Le service CUCM TFTP a été codé une fois que le serveur a horodaté 00:00 2021

## Symptômes

Vous recevrez une alerte dans le RTMT pour le service TFTP en panne et voici quelques étapes pour identifier le problème.

Jan 1 00:03:19 ucm-pub local7 6 : 898: ucm-pub.ciscolab.com: Jan 01 2021 07:03:19.321 UTC : %UC\_GENERIC-6-ServiceStopped: %[ServiceName=Cisco Tftp][AppID=Cisco Service Manager][ClusterID=][NodeID=cap-86-pub.bldr-caplab.com]: Service stopped. Jan 1 00:03:21 ucm-pub local7 6 : 899: ucm-pub.ciscolab.com: Jan 01 2021 07:03:21.346 UTC : %UC\_GENERIC-6- ServiceStarted: %[ServiceName=Cisco Tftp][ProcessID=6803][AppID=Cisco Se

#### À partir de l'interface de ligne de commande du serveur :

- 1. Connectez-vous au serveur CUCM(TFTP) et exécutez la commande utils core active list. le résultat affiche plusieurs coeurs CTFTP.
- 2. Exécutez la commande « utils core active analysis <core name>"
- 3. La sortie (backtrace) du coeur doit correspondre à celle ci-dessous.

#0 0x07adc3e8 in fputs () from /lib/libc.so.6 #1 0x0876cd38 in SdlSystemLog::writeToFile (this=0xf4a02930,\_traceLinePnt=0xf4a05ba0) at SdlSystemLog.cpp:1971 #2 0x0876ce54 in SdlSystemLog::writer (this=0xf4a02930) at SdlSystemLog.cpp:1919 #3 0x0078dbc9 in start\_thread () from /lib/libpthread.so.0 #4 0x07b5e07e in clone () from /lib/libc.so.6 Syslog Cisco CUCM

#### Jan 1 00:03:19 ucm-pub local7 6 Cisco: Tftp: DBL SDI Initialization successful Jan 1 00:03:19 ucm-pub local7 6 Cisco: Tftp: SysLevel [127] UserMask [1] Enable [TRUE] File [/var/log/active/cm/trace/dbl/sdi/dbl.log] Jan 1 00:03:20 ucm-pub local7 4 Cisco: Tftp: SDIDBConfigData::Read failed to retrieve SDI folder location, will use location in DB. ServiceID=1, NodeName=ucm-pub.bldr-caplab.com Jan 1 00:03:24 ucm-pub local7 6 Cisco: Tftp: DBNotify SDI Initialization successful

#### Journaux SDL TFTP Cisco CUCM

```
SDL001_600_000103.txt:00913050.000 |00:03:17.708 |AppInfo | TID[f660e740]
CServiceModule::waitForSignals() TID[f660e740] Signal[15] Received to QUIT, quitting.
```
Remarque : après la mise à jour de l'HA, le service TFTP redémarre et aucun noyau n'est observé, par conception.

#### Solution de contournement

Le noyau se produit lorsqu'il essaie d'écrire quelque chose dans le fichier de suivi. Cela peut également permettre au service TFTP de démarrer.

Voici les étapes ci-dessous.

Étape 1. Réglez le système d'exploitation en mode autorisé en exécutant « utils os secure permissive » avec les paramètres Trace activés ou désactivés.

```
[admin:utils os secure permissive
OS security mode changed to Permissive
admin:
```
Étape 2. Redémarrer/Démarrer le service TFTP à partir de la fonctionnalité de maintenance.

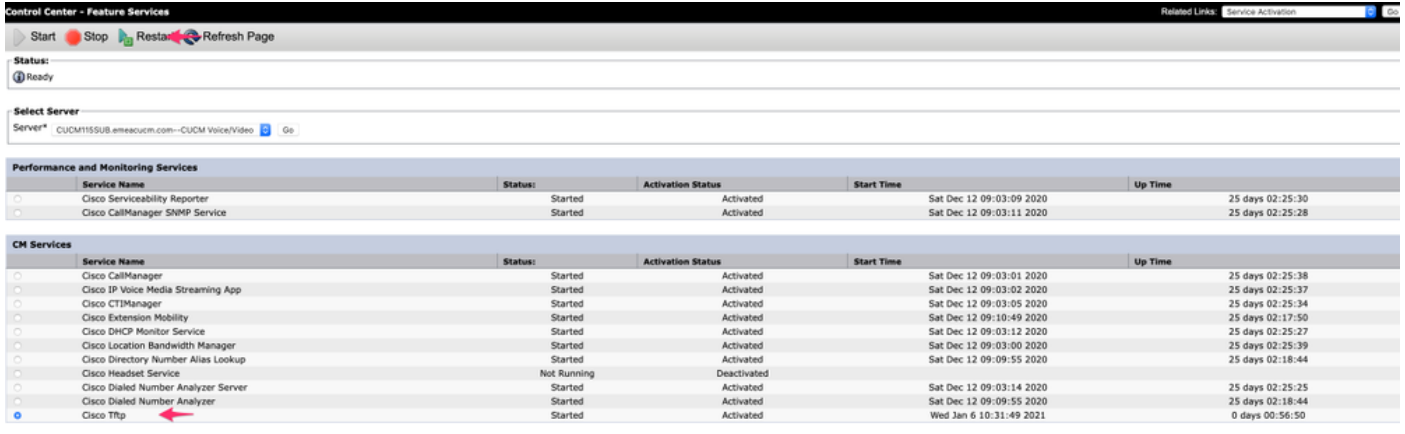

Étape 3. Revenir au cluster en appliquant à l'aide de « utils os secure Enforcement ».

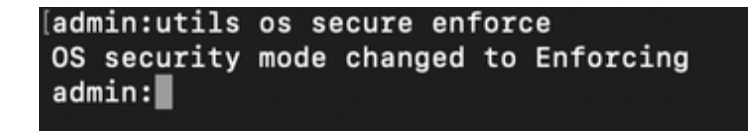

Ce problème est documenté par l'ID de bogue Cisco CSCvw94324

Remarque : la solution de contournement est temporaire, car ce problème fait l'objet d'une enquête de l'équipe d'ingénierie de Cisco.